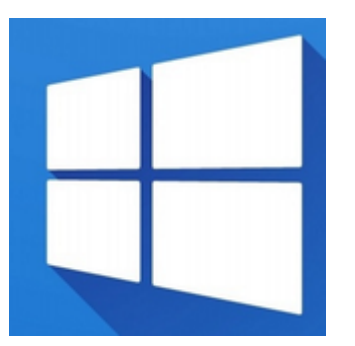

- [Einrichten der Linux Druckerfreigabe für Windows Clients](https://deepdoc.at/dokuwiki/doku.php?id=einrichten_der_linux_druckerfreigabe_fur_windows_clients)
- [Seamless RDP](https://deepdoc.at/dokuwiki/doku.php?id=seamless_rdp)
- [xfreerdp](https://deepdoc.at/dokuwiki/doku.php?id=xfreerdp)
- [Open SSH-Server auf windows server 2016](https://deepdoc.at/dokuwiki/doku.php?id=open_ssh-server_auf_windows_server_2016)

netsh winsock reset

Dann neu starten.

Alle Netzwerkarten anzeigen:

HKEY\_LOCAL\_MACHINE\SOFTWARE\Microsoft\Windows NT\CurrentVersion\NetworkCards

Windows 7 Profilautostart Beispielpfad auf der Sambadomäne

/windowsprofiles/iteasadm.V2/AppData/Roaming/Microsoft/Windows/Start Menu/Programs/Startup

From: <https://deepdoc.at/dokuwiki/>- **DEEPDOC.AT - enjoy your brain**

Permanent link: **<https://deepdoc.at/dokuwiki/doku.php?id=windows&rev=1490733074>**

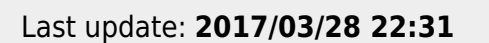

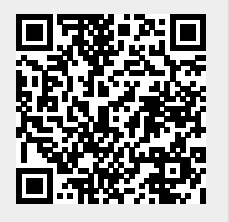